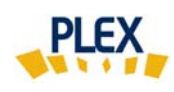

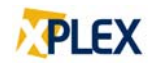

## **Astuce PLEX**

## **Décembre 2019**

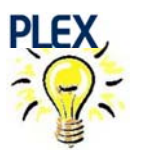

Le site PLEX ne fonctionne pas bien?

Si vous avez un problème quelconque avec la réalisation de votre évaluation PLEX, voici les étapes à suivre.

**Avant de contacter EROS:** 

 1) mettre à jour le navigateur internet « Firefox »; 2) ensuite, redémarrez l'ordinateur.

Dans la majorité des cas, ces deux étapes règlent le problème.

**Si le problème est toujours existant**, pour aider EROS à comprendre votre situation :

 1) si vous avez un message d'erreur, faites-en une capture d'écran; 2) ensuite, contactez EROS à l'adresse « support@erosinfo.com » et joindre toutes les informations nécessaires.

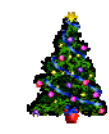

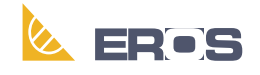

Équipe de Recherche Opérationnelle en Santé